Level:

-1

Arbeitshydraulik **Hydrostat Konfiguration Information** System ?  $[DE]$ 

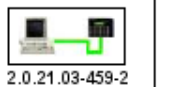

**Maschinendaten** 

**Hako Seriennummer:** 

**Software Version HS:** 

**Seriennummer Platine:** 

**Software Version:** 

**Hardware Version:** 

**Basissoftware:** 

Gewählter Radtyp:

**Option Servicewecker** 

**Option Passwortschutz** 

Option Überlastsensor

Option Komfortlenksäule

Option Y13 an beim FGT heben

**Option Fleetrecorder** 

**Option FGT-Andruck** 

P₫

Datum, Uhrzeit:

**Bugcodierung** 

Fahrzeugtyp:

Winterdienst

Sitztyp:

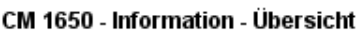

WHW 000000000000 00

1491.00.001.003.002

100020000

1.40

2.05

**CM 1650** 

Komfort-Sitz

0

1

0

1

0

-1

2-Besen-System

16-04-2021

 $\mathbf{1}$ 

S

225/70 R15 (Straße Standard)

1/215,496,365,500

09:19:12

24300104139

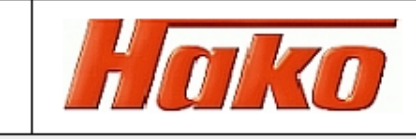

#### Spannungsversorgung

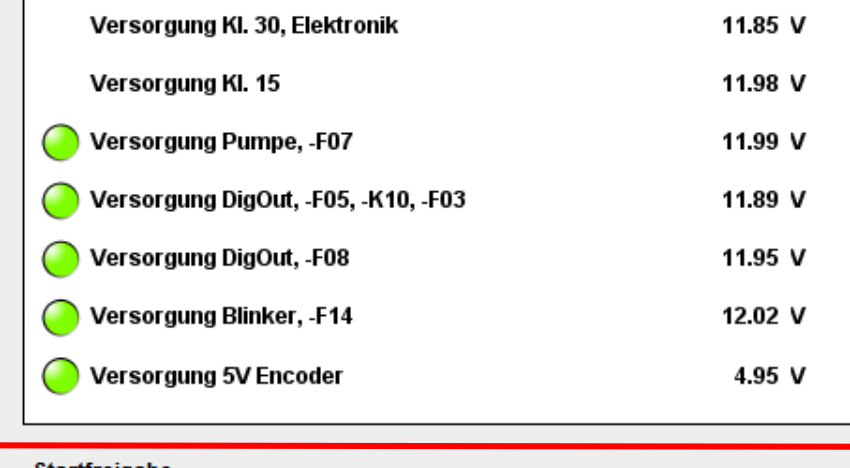

## Startfreigabe

Haltebremse Startfreigabe von Software

- Sitzkontakt okay
- Fahrfreigabe von Software
- **Fleet Freigabe Fahren** 
	- **Fleet Freigabe Arbeiten**

Generator läuft, -G02:D+

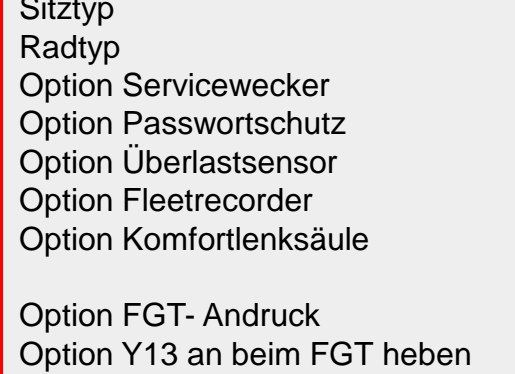

Prüfen Sie vor Beginn des Software

welche Ausrüstung oder Optionen im

Updates für die Arbeitshydraulik,

Fahrzeug eingebaut sind:

## Hinweis: Muss beim CM 1650 immer auf 1= Vorhanden eingestellt werden!

Beim CM 1600 muss die Option auf  $1 =$  vorhanden eingestellt werden, wenn auf das neue Magnetventil Y13 Frontgeräteträger Heben mit der Ersatzteilnummer 01501370 eingebaut worden ist.

**V 5 5 H 6 P F & O C & d A C C & C O & G** 

09:20 16.04.2021

09:24

16.04.2021

Hydrostat Configuration System ? [EN] **Information Work hydraulic** 

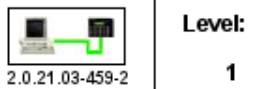

 $\mathbf{1}$ 

## CM 1650 - Information - Übersicht

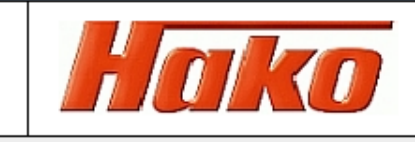

## **Machine data**

Pg

- -

B

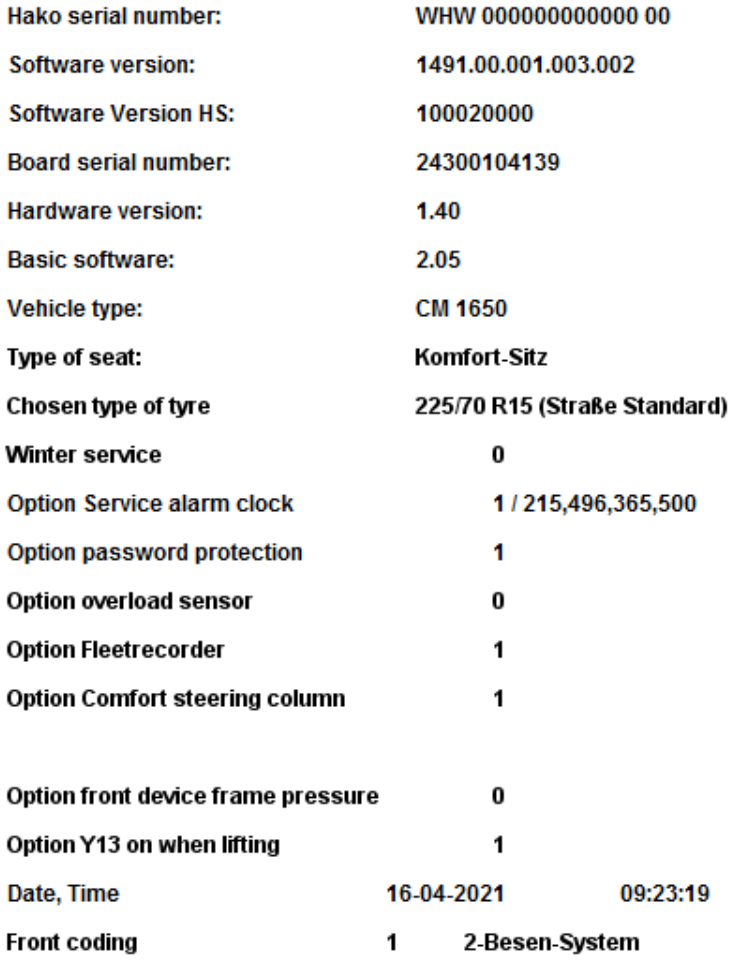

### **Power supply**

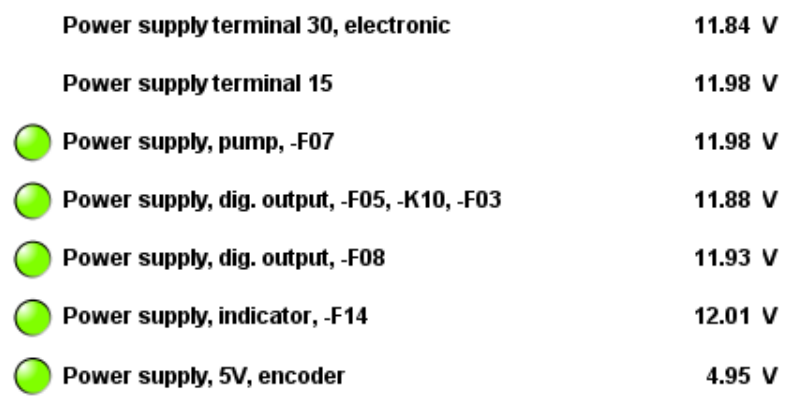

### **Clearance for start**

Haltebremse

- Clearance for start from software
- Seat contact okay
- Drive release from software
- Fleet enable driving mode
	- Fleet enable working mode
- Generator runs -G02:D+

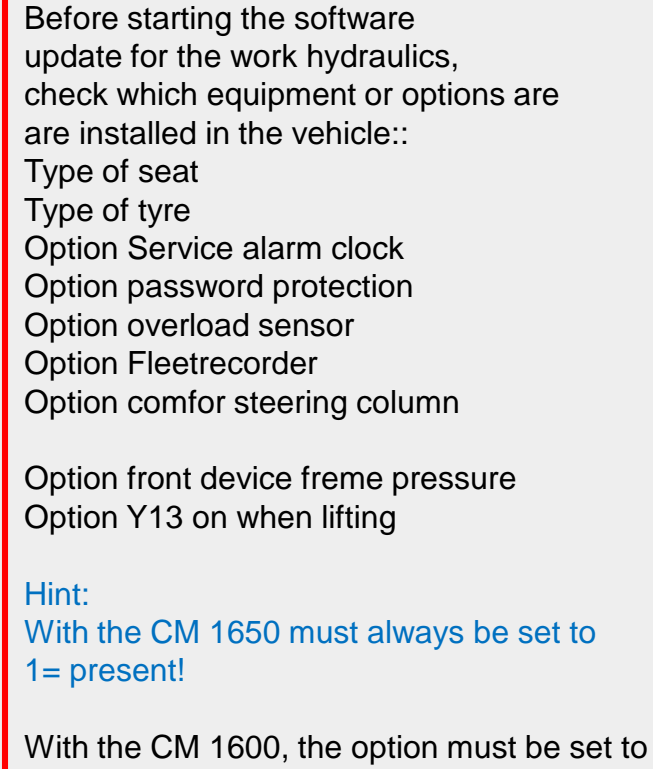

 $1 = present$ , if the new solenoid valve Y13 Front device carrier lifting with the spare part number 01501370 has been has been installed.

▼ 25 NI8 P 3 & 0 0 3 d 1 0 0 0 3 D 4 8 9

#### CM600 - Info

P∃

G3

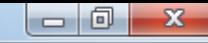

09:23

16.04.2021

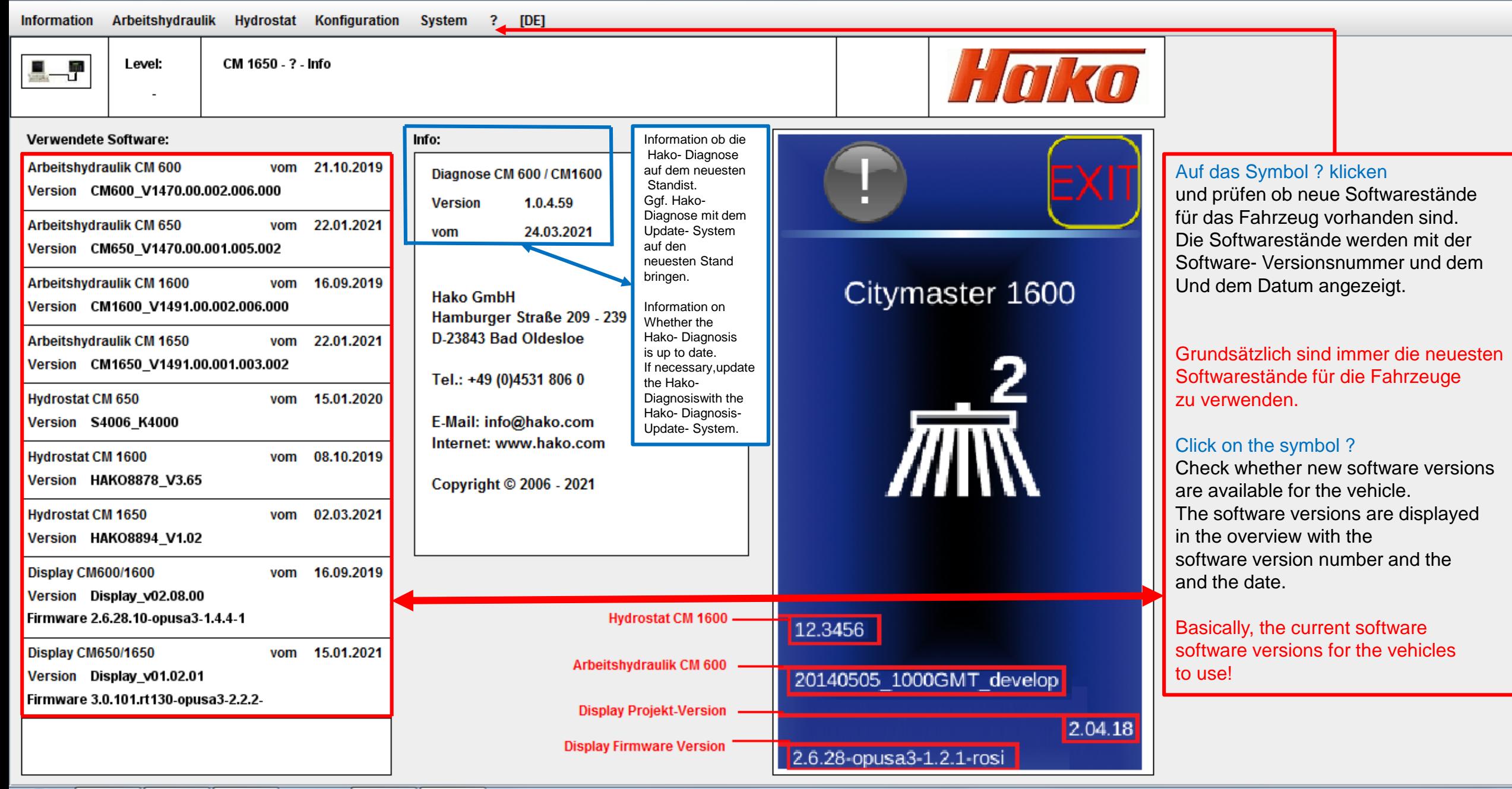

V 5 5 H 1 8 P 3 6 0 8 4 1 8 0 8 9

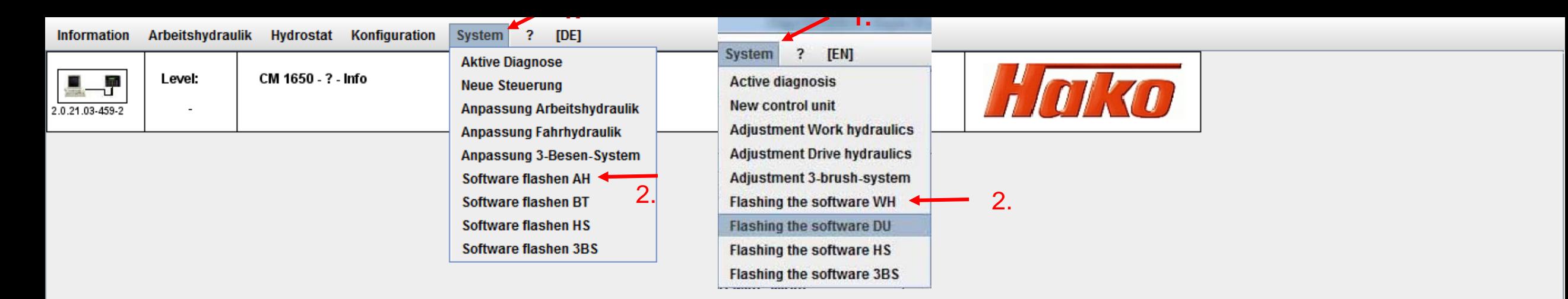

Software Update Arbeitshydraulik durchführen:

- 1. Über System die Auswahl öffnen
- 2. Software flashen AH öffen

Carry out the software update for the work hydraulics:

- 1.Open the selection via System
- 2. Flashing the software WH

**Software flashen AH = Software flashen Arbeitshydraulik A04 Software flashen BT = Software flashen Bedienteil Software flashen HS = Software flashen Hydrostat A03 – Wird nicht verwendet für CM 1600 und CM 1650! Software flashen 3BS = Software flashen 3- Besen- System - nur für CM 1600 und CM 1650** 

Flashing the software WH = Software flashing working hydraulics A04 Flashing the software DU = Software multi function display P01 Software flashing HS = Software flashing Hydrostat A03 - Not used for CM 1600 and CM 1650! Software flashing 3BS = Software flashing 3-broom system - Only for CM 1600 and CM 1650

09:15 ▼PSHL8PG&D0&d10005E489 16.04.2021

喞

 $\bigcirc$ 

ã

S

 $\bullet$ 

Information Arbeitshydraulik Hydrostat Konfiguration System ? [DE]

H

H

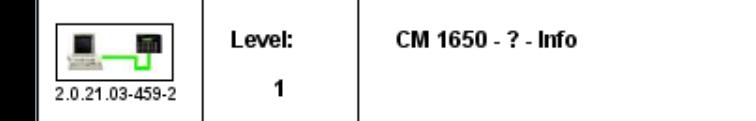

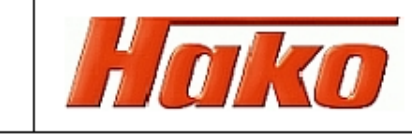

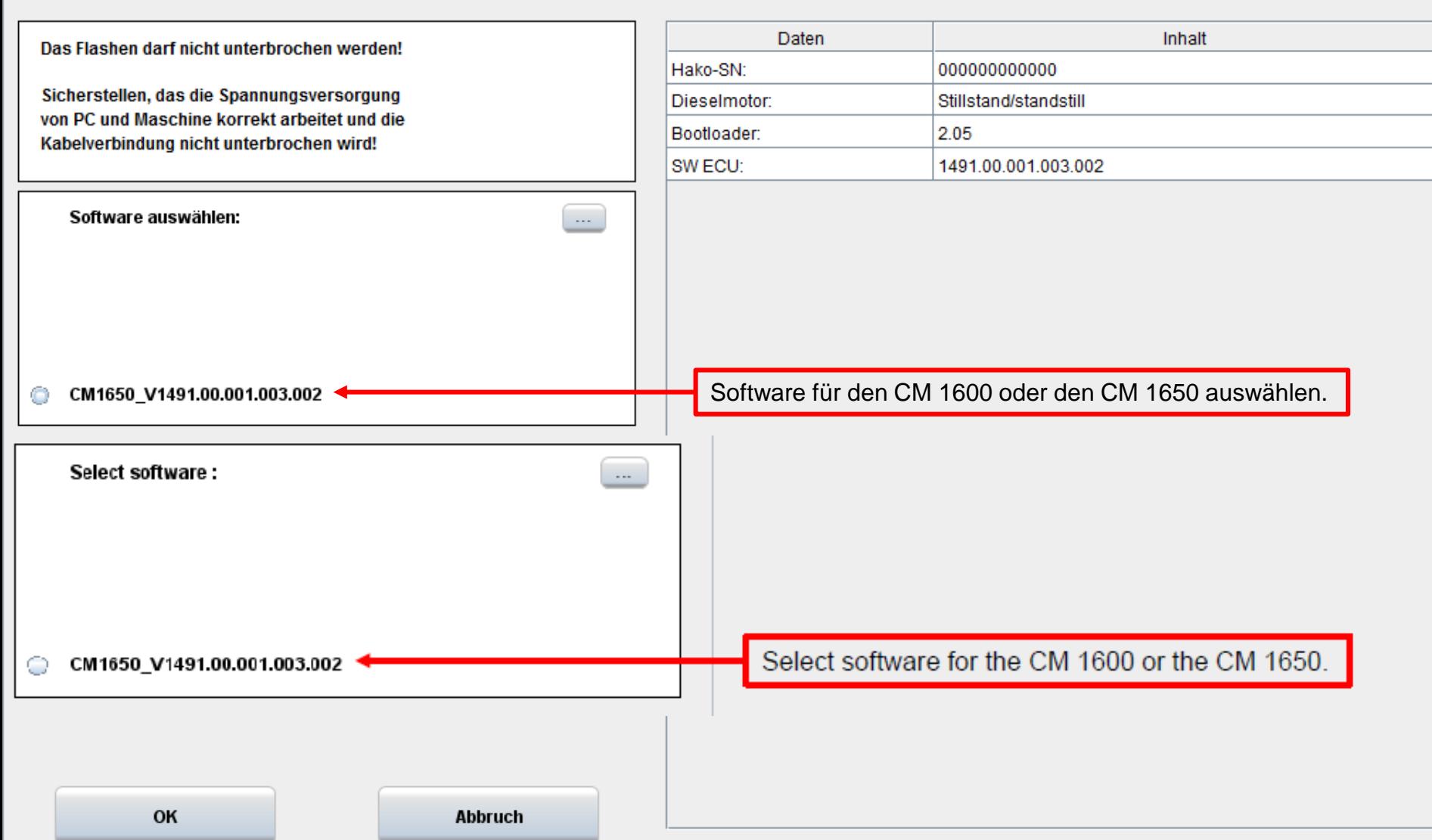

## 09:16<br>16.04.2021 VSSHI8P FORD BATHOUS FORS

Das Flashen darf nicht unterbrochen werden!

Sicherstellen, das die Spannungsversorgung von PC und Maschine korrekt arbeitet und die Kabelverbindung nicht unterbrochen wird!

Software auswählen:

Sitztyp auswählen:

Standard (Schließer)

Select seat type:

P

Standard (normally open)

OK

Ġ

S

o

O

CM1650\_V1491.00.001.003.002

CM1650\_V1491.00.001.003.002

#### Information Arbeitshydraulik Hydrostat Konfiguration System ? [DE]

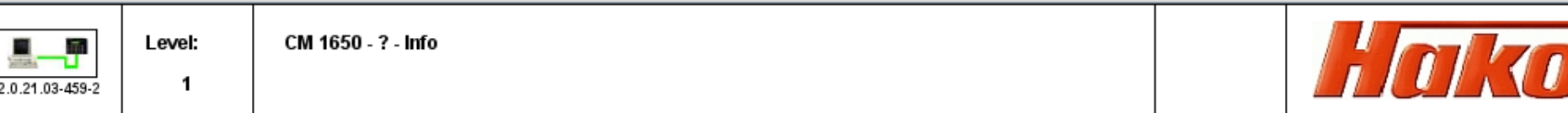

H

 $\mathcal{L}$ 

 $\bullet$ 

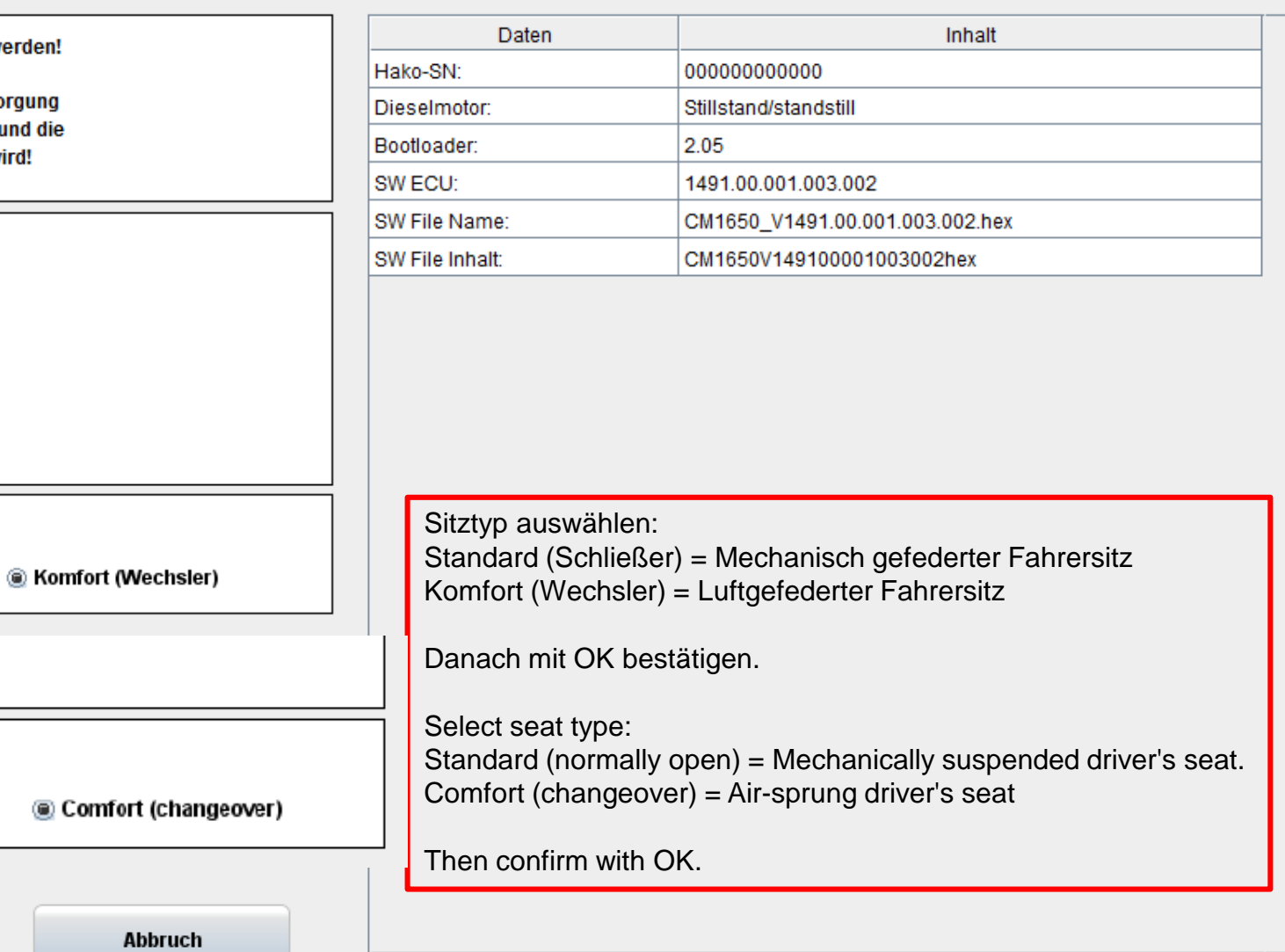

### 09:17<br>16.04.2021 V 5 5 H 1 8 P F & O 0 & d A O 0 3 F 4 8 9

Arbeitshydraulik Hydrostat Konfiguration System ? [DE] Information

H

H

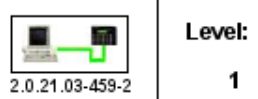

 $\bigcirc$ 

喞

 $\blacksquare$ 

S

 $\bullet$ 

CM 1650 - ? - Info

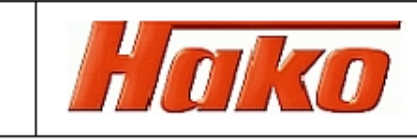

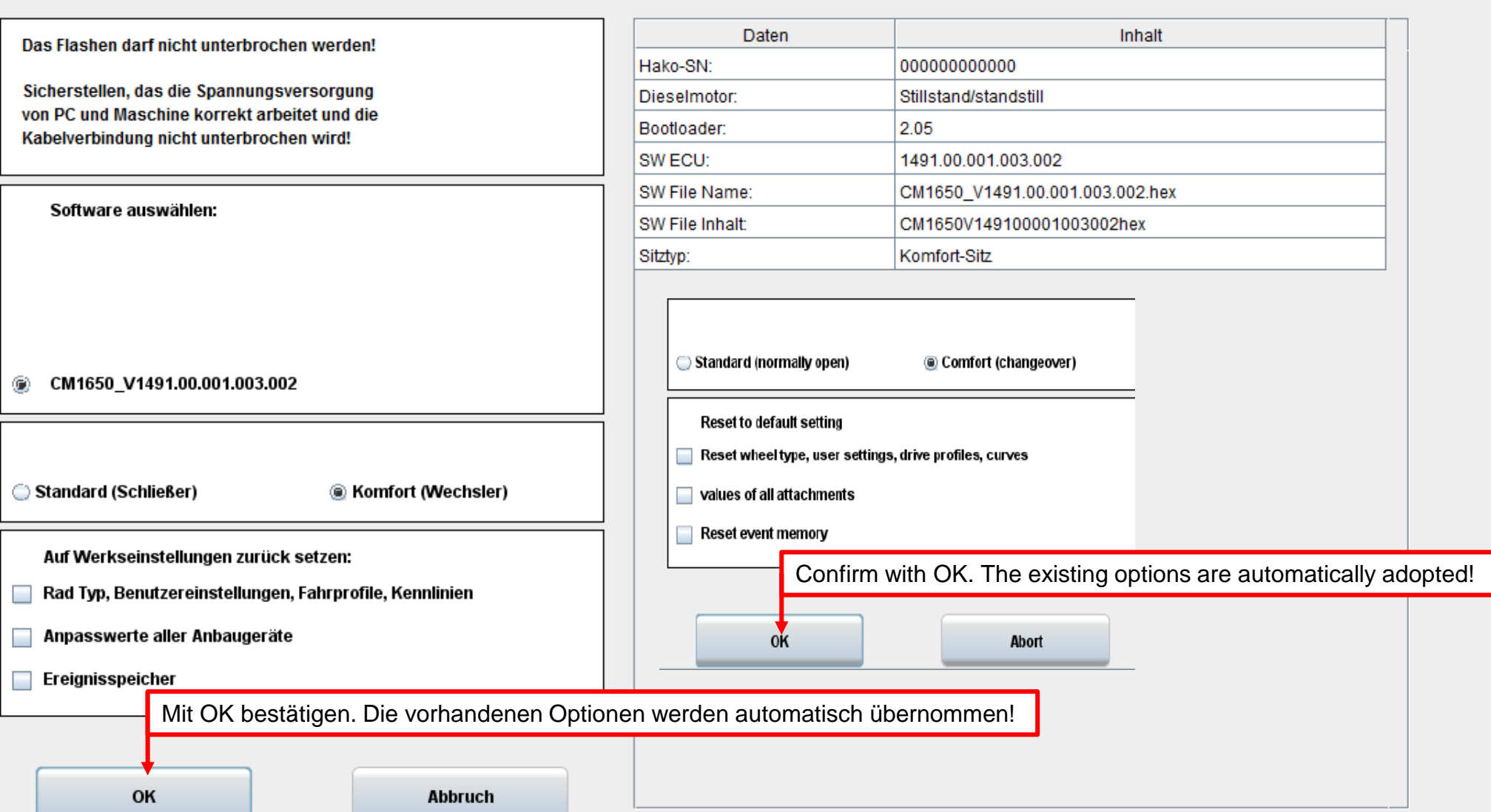

 $\mathbf{1}$ 

Information Arbeitshydraulik Hydrostat Konfiguration System ? [DE]

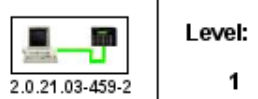

CM 1650 - ? - Info

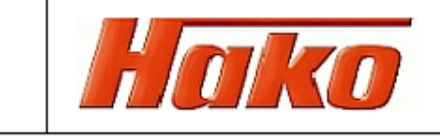

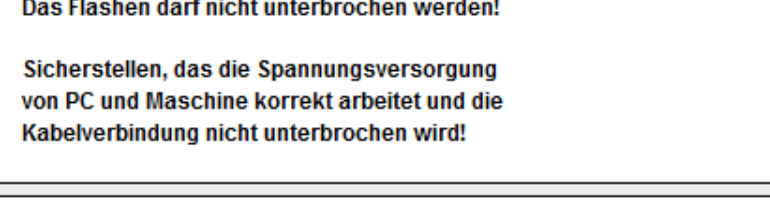

Software auswählen:

@ CM1650\_V1491.00.001.003.002

¢

 $\boldsymbol{\theta}$ 

Ġ

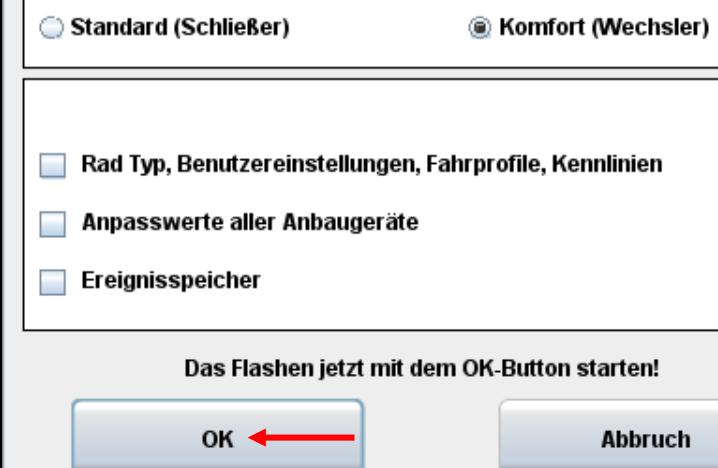

S

H

 $\bullet$ 

H

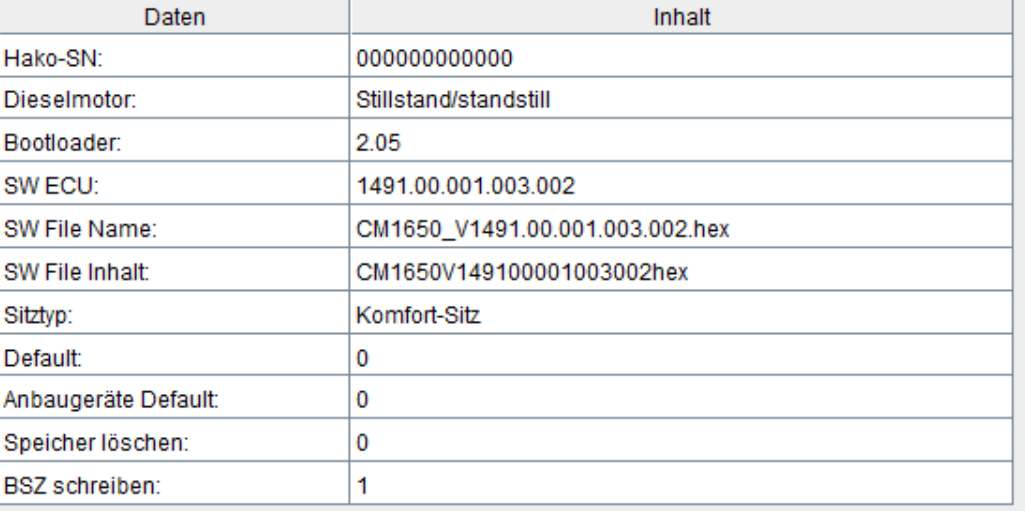

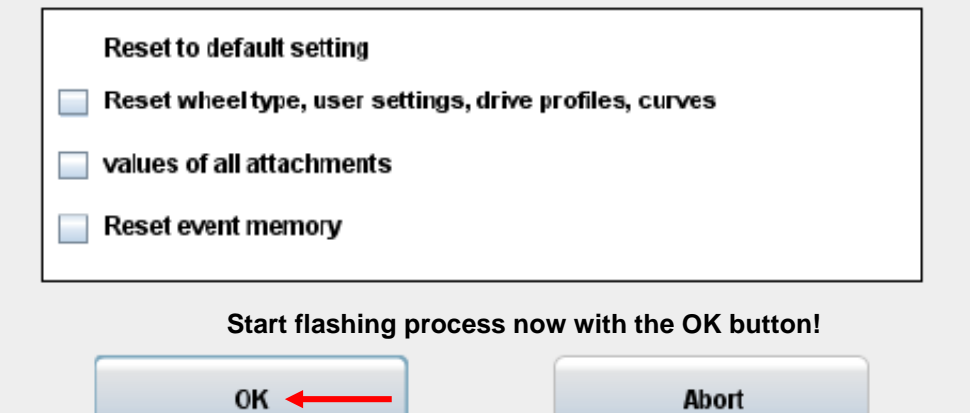

#### 09:18 VOSHI8P FORDOJ ARQUARIOSO 16.04.2021

 $\overline{\phantom{a}}$ 

09:18

16.04.2021

Information Arbeitshydraulik Hydrostat Konfiguration System ? [DE]

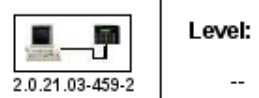

 $\bigcirc$ 

喞

Ġ

S

 $\bullet$ 

CM 1650 - ? - Info

Hako

▼ 25 NI8 P F & B + 0 & d 1 1 0 C 5 D 4 8 9

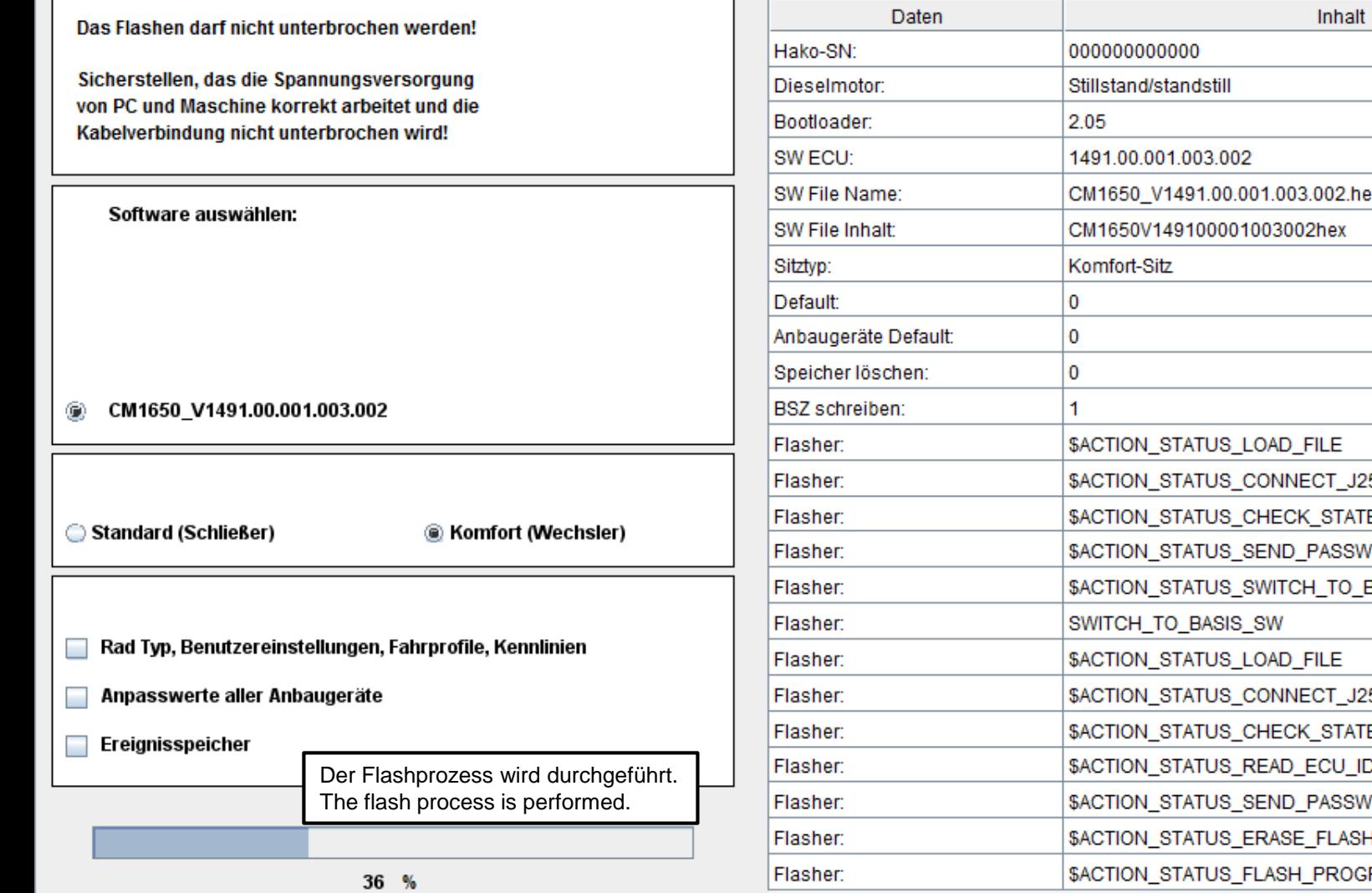

H

H

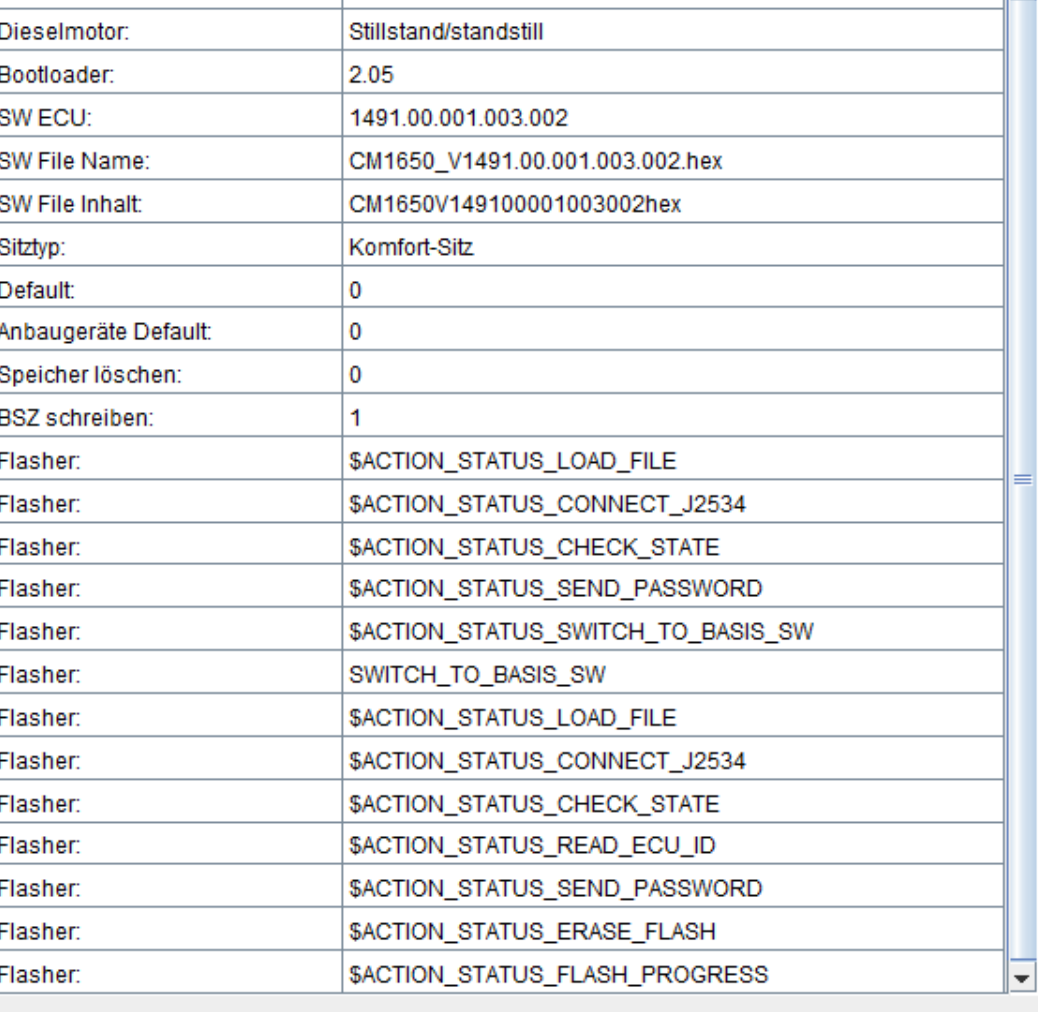

O

喞

Ġ

Information Arbeitshydraulik Hydrostat Konfiguration System ? [DE]

 $\bullet$ 

H

H

S

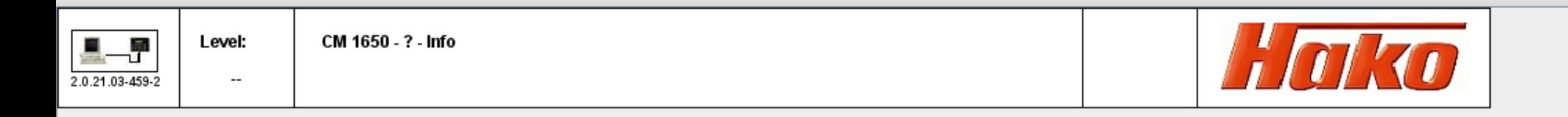

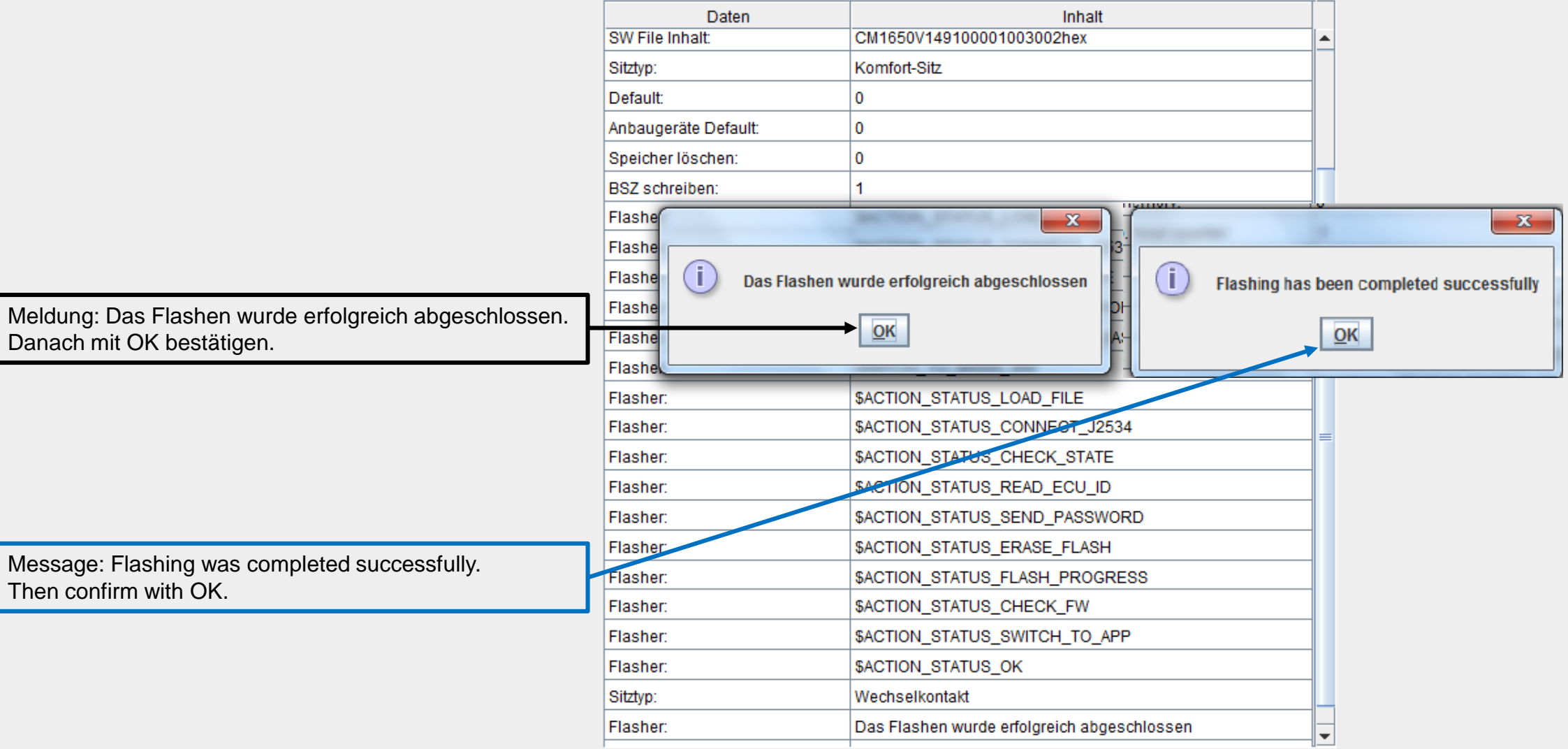

## 09:18<br>16.04.2021 V T S H I 8 P & C 0 8 4 1 9 8 8 5 4 8 9

**Bugcodierung** 

PE

- -

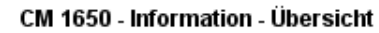

WHW 000000000000 00

2-Besen-System

H

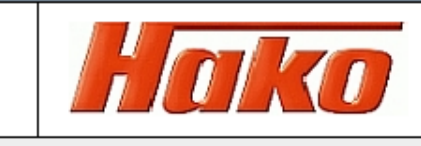

 $\mathbf{1}$ 

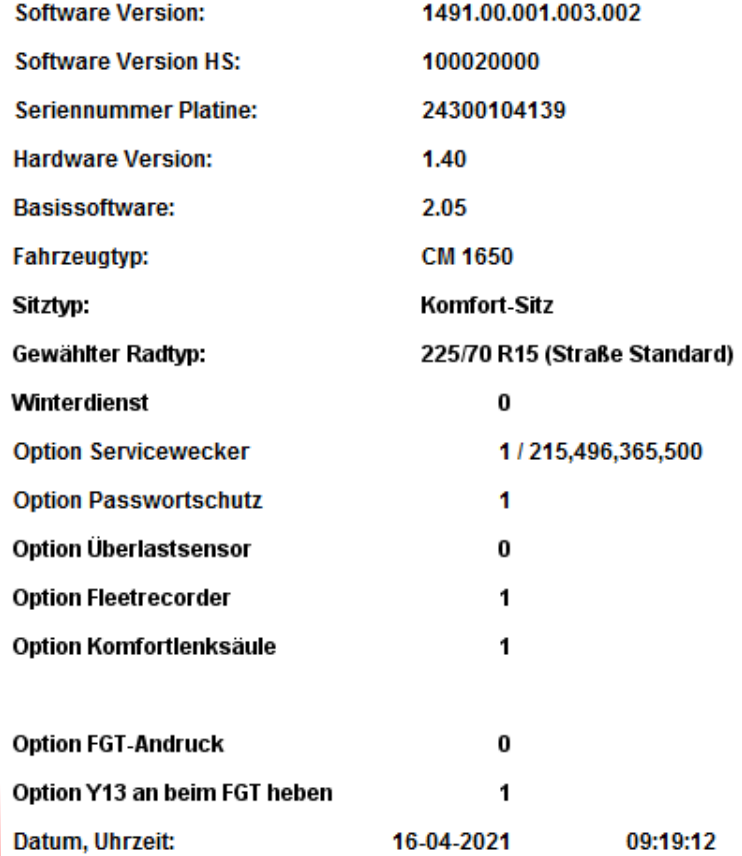

 $\mathbf{1}$ 

G

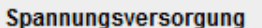

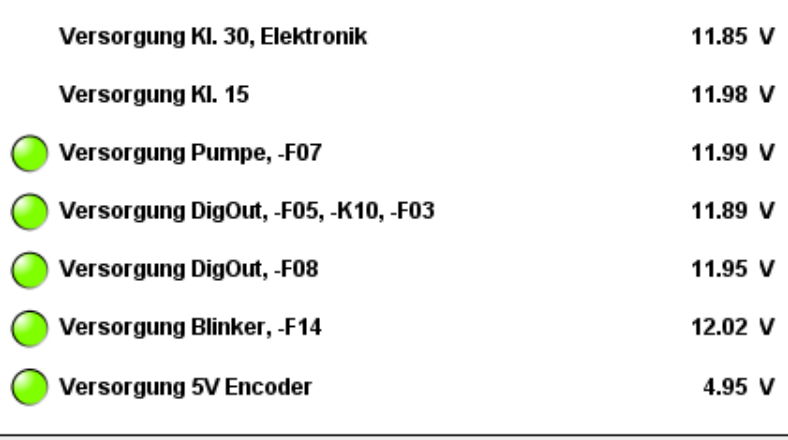

Startfreigabe

# Haltebremse

- Startfreigabe von Software
- Sitzkontakt okay
- Fahrfreigabe von Software
- Fleet Freigabe Fahren
	- Fleet Freigabe Arbeiten

## Generator läuft, -G02:D+

Nach dem Flashen bitte kontrollieren ob alle Daten wie Hako Seriennummer, Einstellungen und Optionen richtig übernommen wurden.

Danach den Fehlerspeicher auslesen und eventuelle Fehlermeldungen löschen.

# ▼ 25 NI8 P 3 & 0 0 3 d 1 0 0 0 3 D 4 8 9

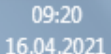

喞

 $\bigcirc$ 

ã

**S** 

œ

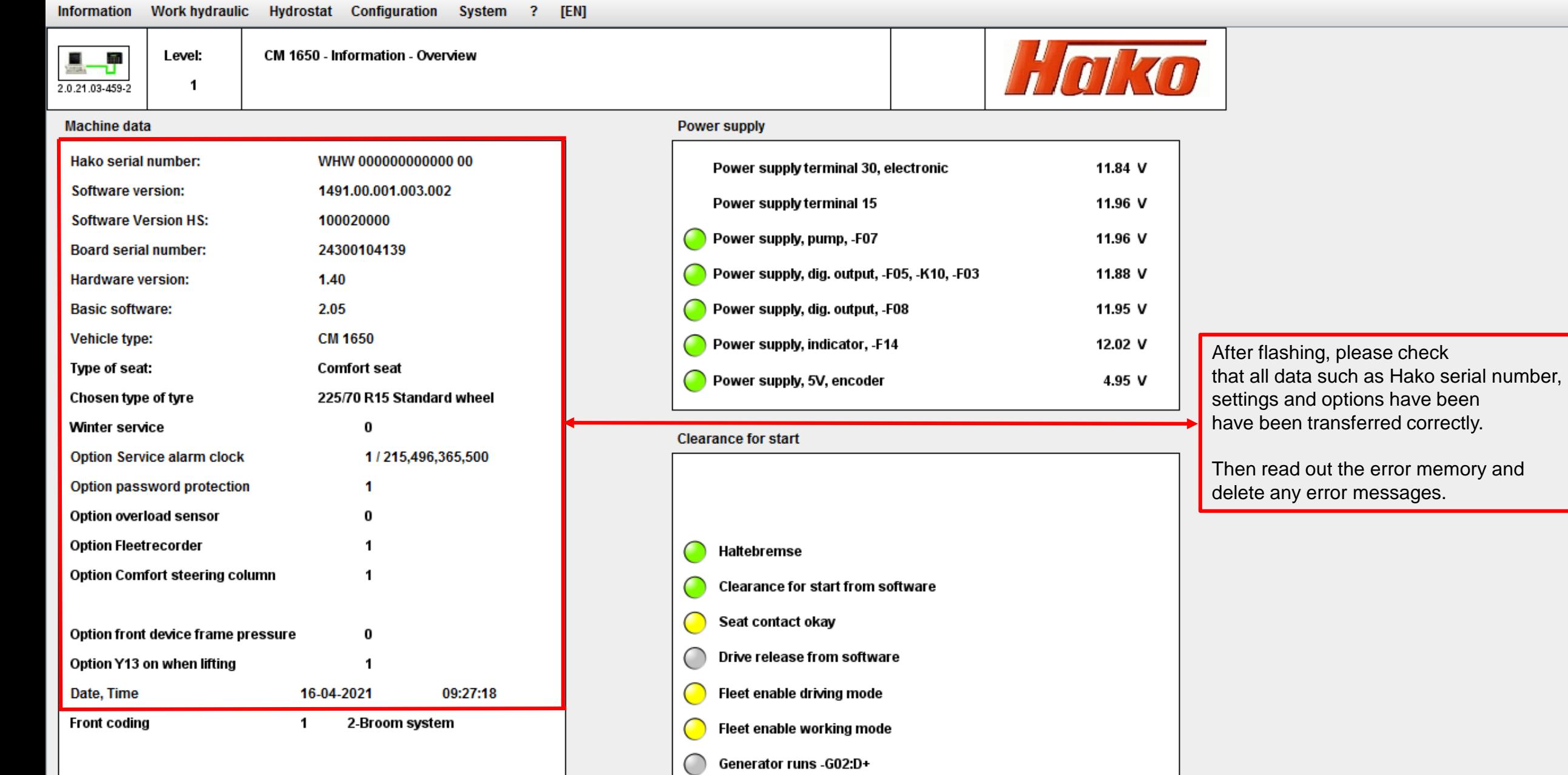

H

H

# VOSHIOP COOLANOVALOGO

09:27<br>16.04.2021